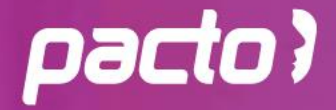

e-Book gratuito

# **COMO PAGAR COMISSÃO** DE VENDAS NA SUA ACADEMIA

Motive seus consultores e aumente sua lucratividade

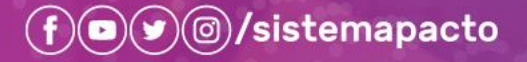

www.sistemapacto.com.br

# **SUMÁRIO**

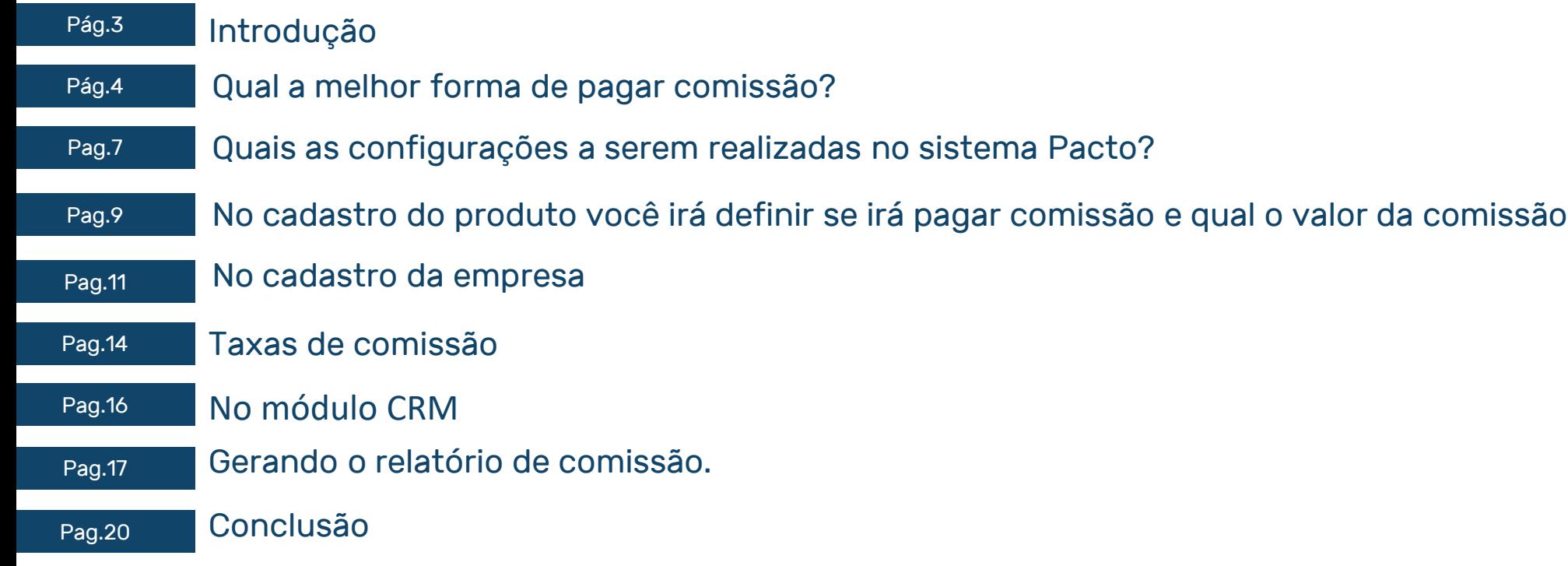

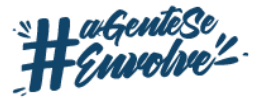

# **INTRODUÇÃO**

Um dos problemas enfrentados pela maioria dos gestores de academia é o fato da **rotatividade de consultores.** O que fazer para conseguir retê-los?

#### **A resposta é simples: comissionamento.**

O consultor precisa se sentir motivado para entregar o melhor resultado para seu negócio, o que significa, bater metas.

Mas não basta só ter a comissão, antes de tudo ela precisa também ser rentável para o consultor. Faça-o ganhar o que ele não ganharia em outro lugar e então você terá **colaboradores satisfeitos e resultados otimizados.**

#### **E o que seria uma comissão rentável?**

Não há uma fórmula certa. É importante ter bem definido as regras de comissionamento a partir de metas alcançáveis, senão o efeito deste planejamento será contrário.

Você deve pensar na melhor forma tanto para seu negócio quanto para o consultor, desde que, claro, fique oportuno para ambos. E tenha sempre em mente que a **comissão é muito mais que um mero fator de motivação.**

#### **Antes de metas existem pessoas!**

A gente já sabe daquele clichê máximo que é: uma empresa é feita de pessoas. Então até chegar na cobrança por metas e afins existe todo um processo a ser levado em consideração para alcançar resultados satisfatórios, sendo o principal deles, a **estrutura.**

Quando falamos em estrutura estamos nos referindo tanto a parte física de um modo geral quanto a separação de equipes entre os departamentos. Ter essa etapa clara na sua academia faz parte de um planejamento bem elaborado. Assim, ninguém fica sobrecarregado com funções de outras áreas e **todos trabalham com foco em resultados.**

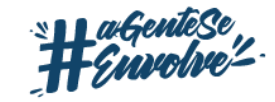

# **Qual a melhor forma de pagar comissão?**

O sistema Pacto permite pagar valores diferentes para **vendas agendadas, ou seja, vendas que exigiram esforço para fechar a negociação e vendas espontâneas,** aquelas que exigiram apenas o esforço no ato da visita.

A duração do plano também é um fator interessante para pagar comissão, e neste caso, pode-se pagar um melhor valor para a duração que se pretende vender mais no período escolhido (pode-se trabalhar a venda de acordo com a sazonalidade).

Além da duração, o sistema permite pagar a comissão para planos por matrícula (primeira venda), rematrícula (venda após um período de ausência) e renovação (continuação do contrato anterior).

Pode ser realizado pagamento por venda de planos e/ou produtos. O cálculo pode ser definido em valor fixo ou em porcentagem.

Além disso, você tem a opção de pagar **comissão por competência, receita, faturamento e faturamento recebido.** Ainda pode-se pagar comissão pelo consultor responsável pela venda do plano ou produto, ou ainda pelo consultor responsável pelo cliente.

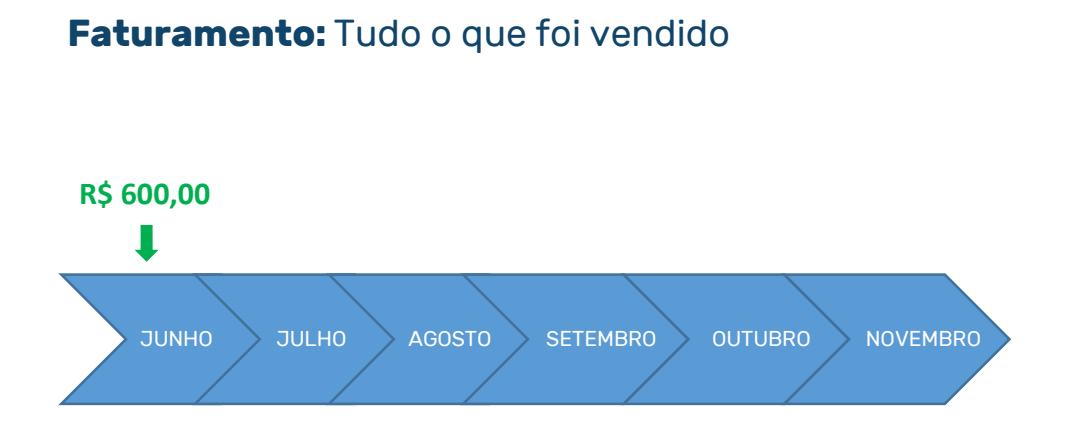

Ex: Foi vendido um plano de 6 meses, em 3 parcelas. O faturamento total é de R\$ 600,00, utilizando a data do lançamento da venda, independente se o cliente pagou ou não. **Faturamento recebido:** Tudo o que foi vendido e recebido.

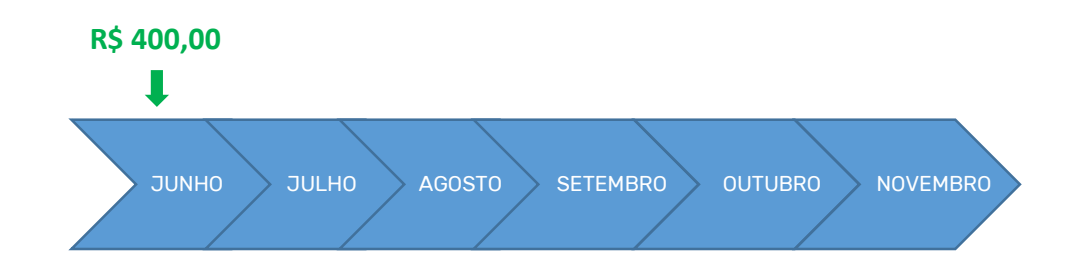

Ex: Foi vendido um plano de 6 meses, em 3 parcelas. O cliente pagou apenas R\$ 400,00 referente a primeira e segunda parcela e ficou de pagar o valor restante (R\$ 200,00) outro dia. O faturamento recebido é de R\$ 400,00, na data do recebimento.

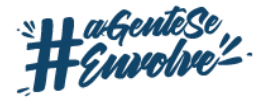

**Receita:** Data de compensação do recebível, ou seja, a data que o recebível se torna dinheiro (disponível para ser utilizado).

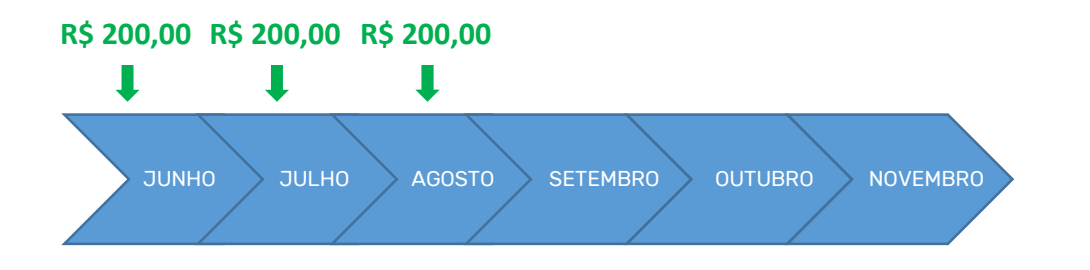

Ex: Foi vendido um plano de 6 meses, em 3 parcelas. O cliente pagou R\$ 600,00. O pagamento da primeira parcela foi a vista e da segunda e terceira em cheque para 30 dias e 60 dias, respectivamente. A receita na data da venda é de R\$ 200,00 pois esse é o valor que já está disponível para ser utilizado, lembrando que os outros R\$ 200,00 só será receita após 30 dias e 60 dias da data da venda.

#### **Competência:** É o valor total da venda dividido pela duração.

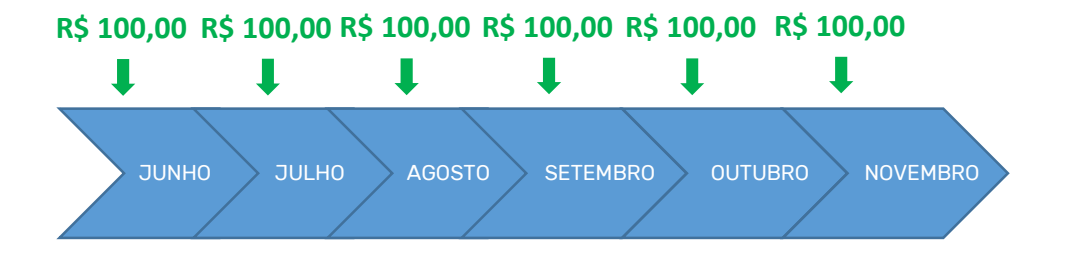

Ex: Foi vendido um plano de 6 meses, em 3 parcelas. O cliente pagou R\$ 600,00. O pagamento da primeira parcela foi a vista e da segunda e terceira em cheque para 30 dias e 60 dias, respectivamente. A competência no mês da venda é de R\$ 100,00.

Você ainda pode definir que irá pagar comissão somente se conseguir atingir uma meta mínima de faturamento recebido.

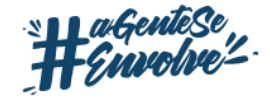

# **QUAIS AS CONFIGURAÇÕES A SEREM REALIZADAS NO SISTEMA PACTO?**

### **No módulo ADM:**

No cadastro do plano você deverá definir se irá pagar comissão. Para isso pesquise através do campo de pesquisa por "plano".

#### Após selecione o plano que se deseja pagar comissão.

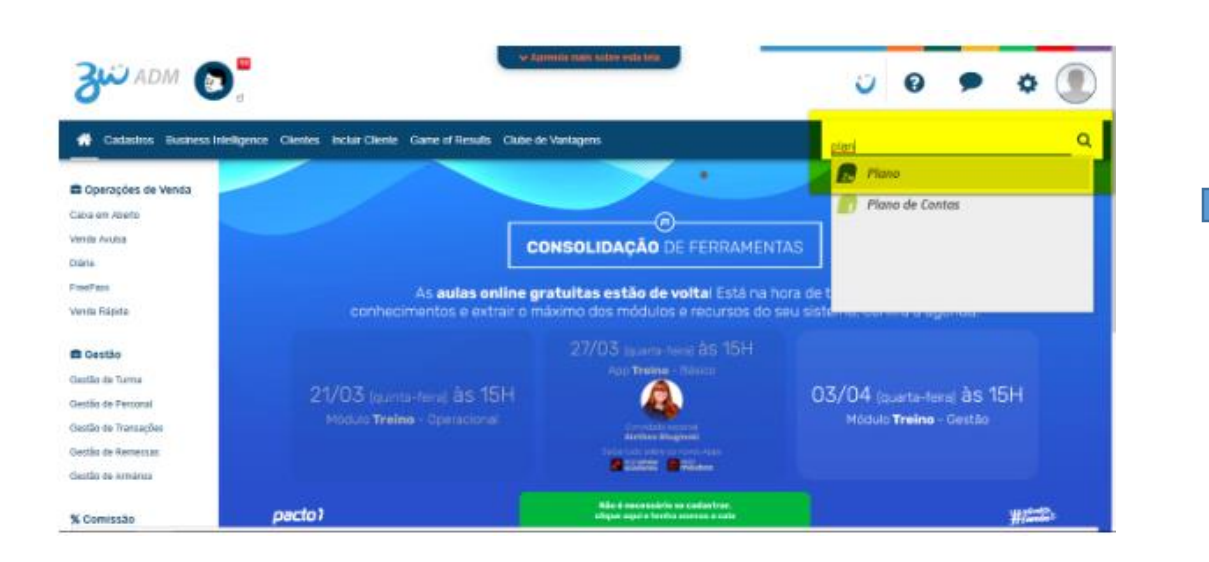

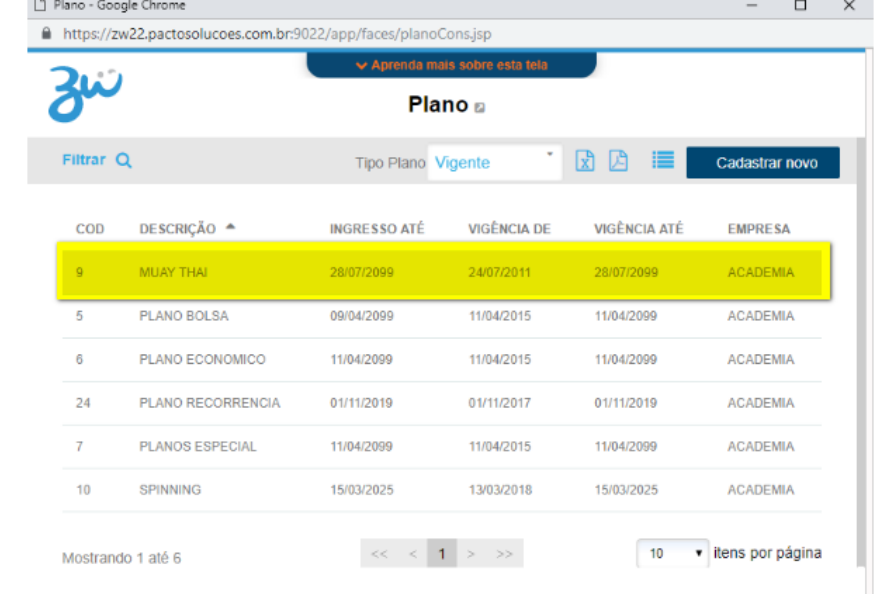

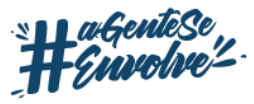

# **SELECIONE O CAMPO COMISSÃO.**

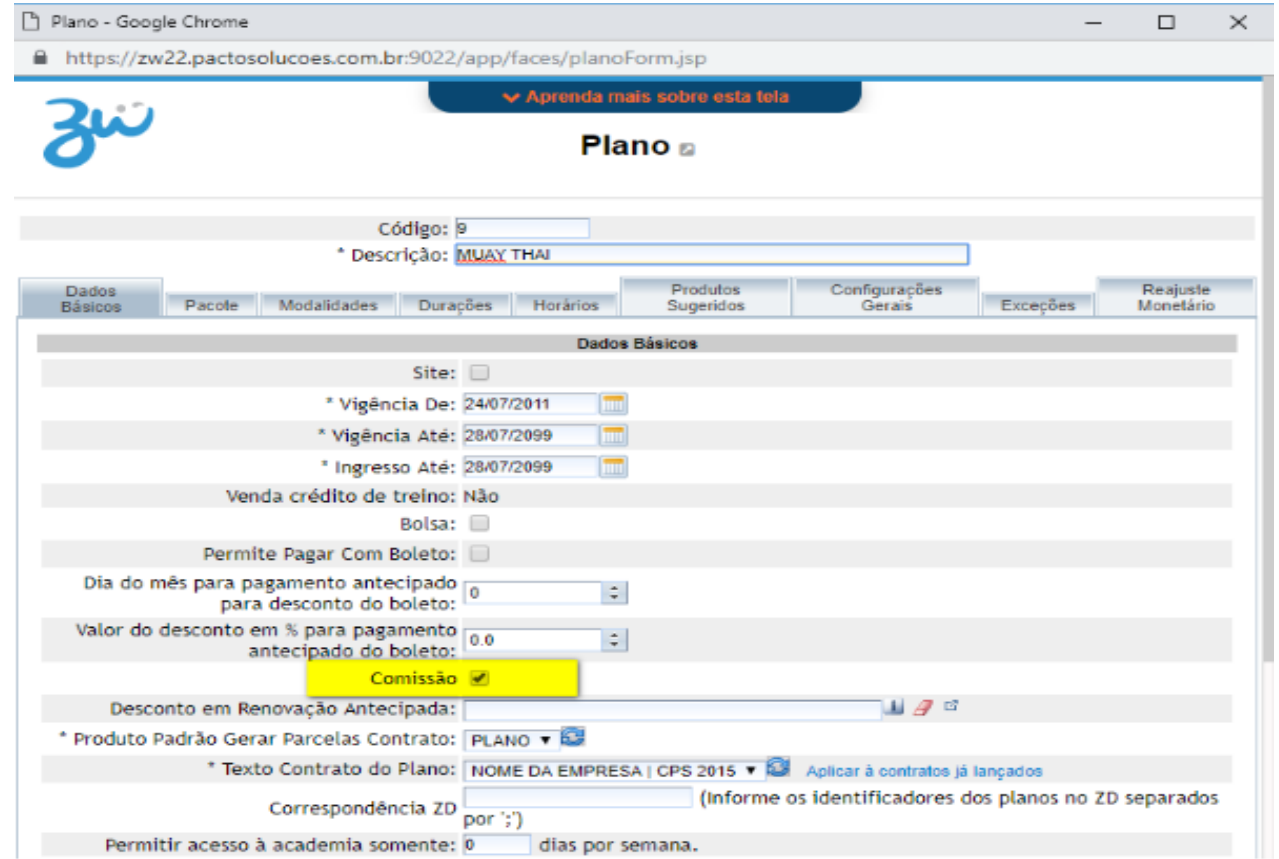

No final da tela, clique em "gravar"

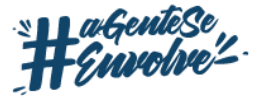

# **NO CADASTRO DO PRODUTO VOCÊ IRÁ DEFINIR SE IRÁ PAGAR COMISSÃO E QUAL O VALOR DA COMISSÃO**

#### Para isso pesquise através do campo de pesquisa por "produto"

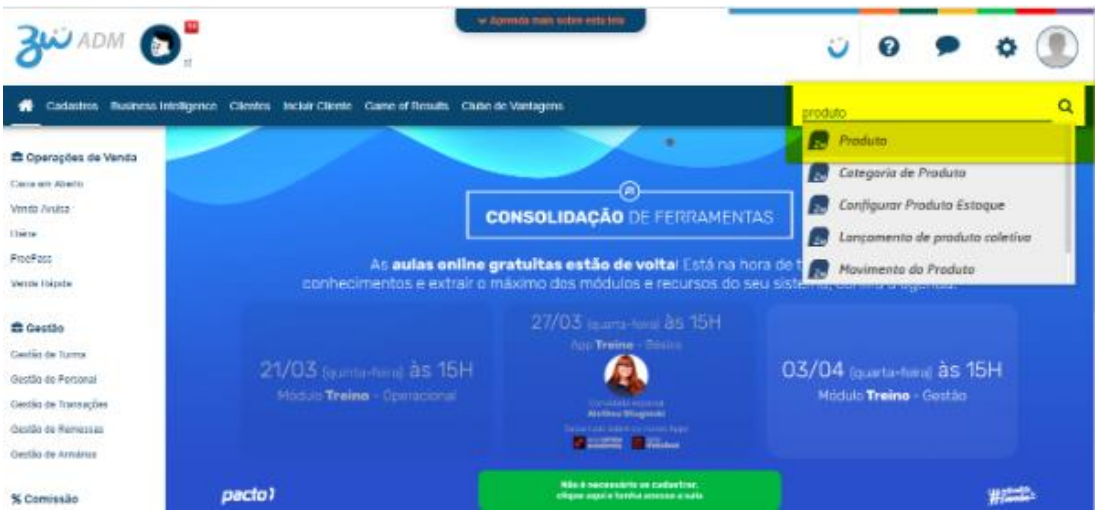

#### Após selecione o produto que se deseja pagar comissão.

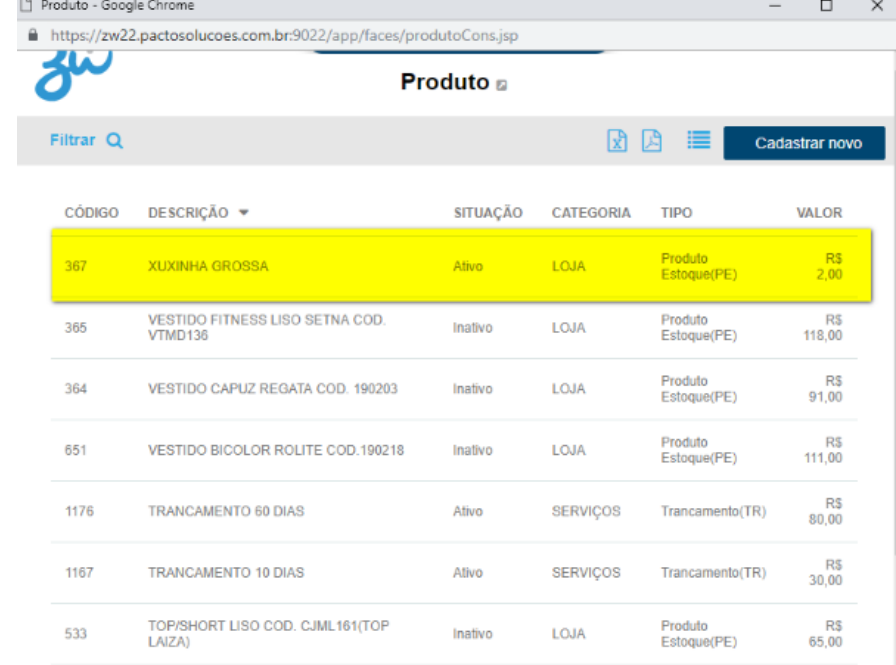

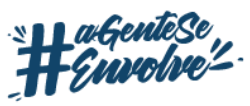

# **SELECIONE A ABA COMISSÃO.**

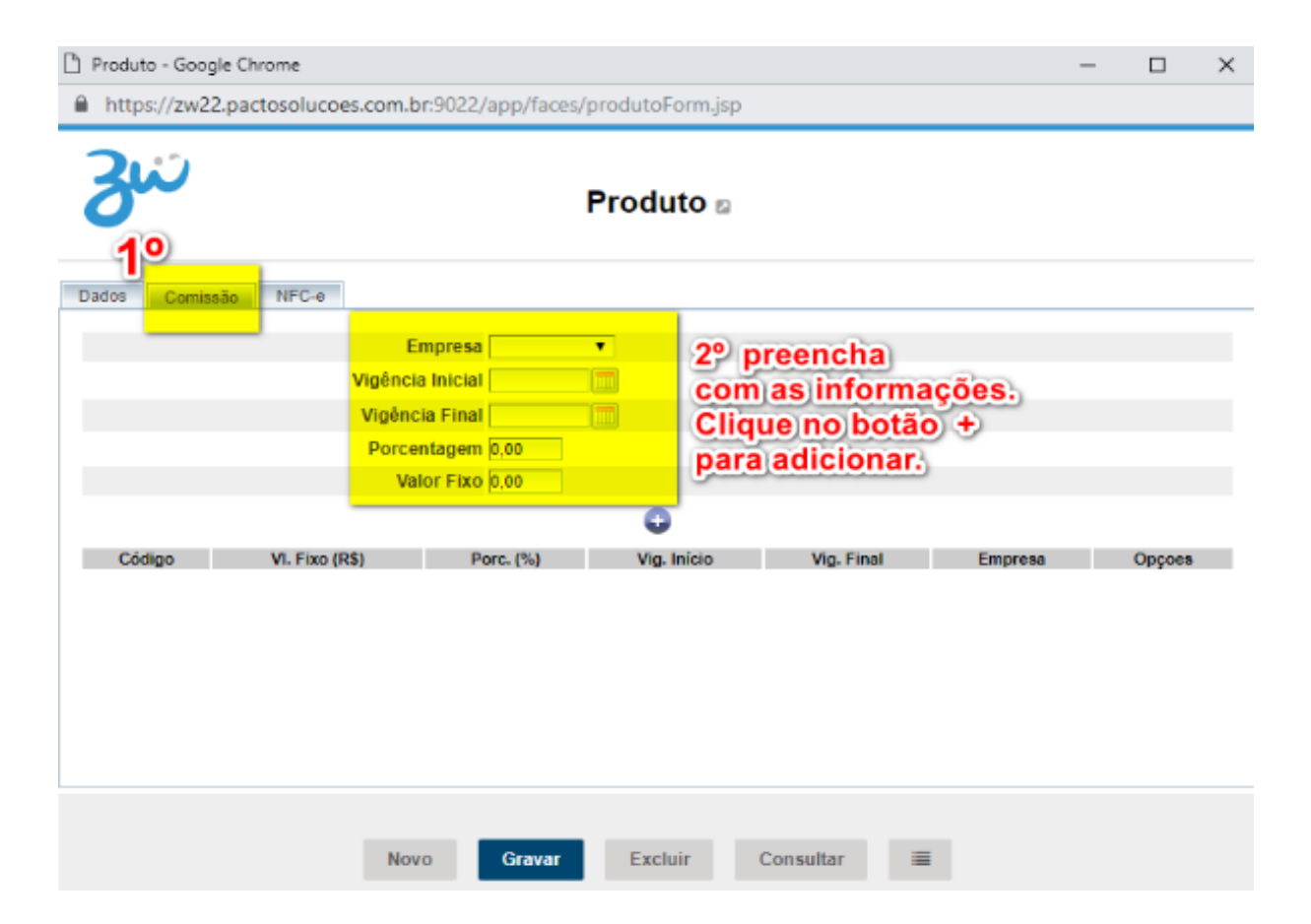

Preencha com as informações. Por fim é só gravar.

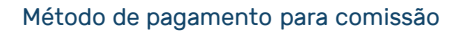

## **NO CADASTRO DA EMPRESA:**

#### Para isso pesquise através do campo de pesquisa por "empresa".

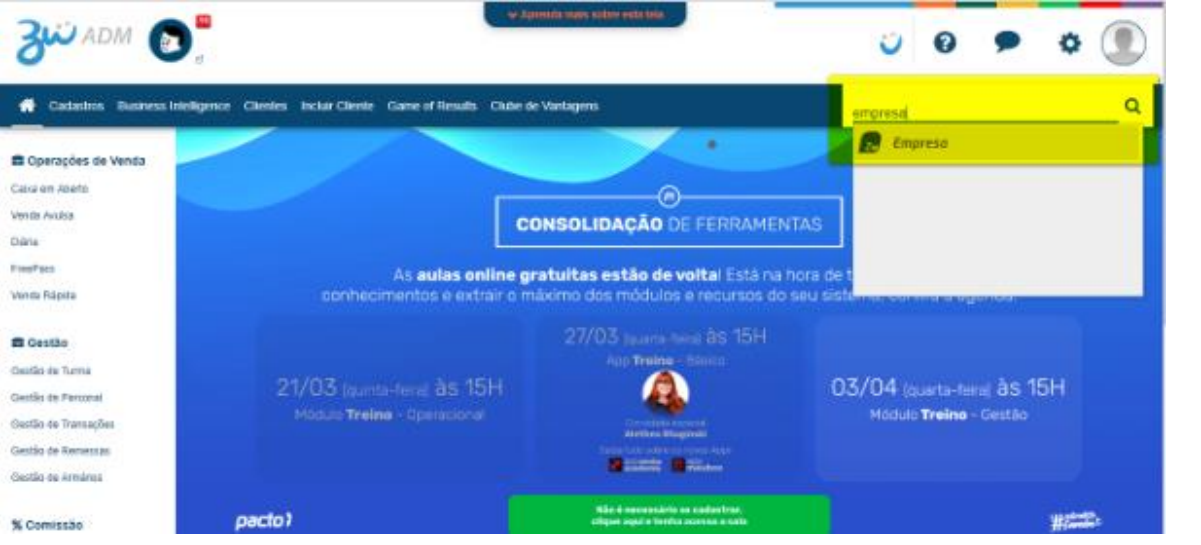

#### Após selecione a empresa que você está fazendo a configuração.

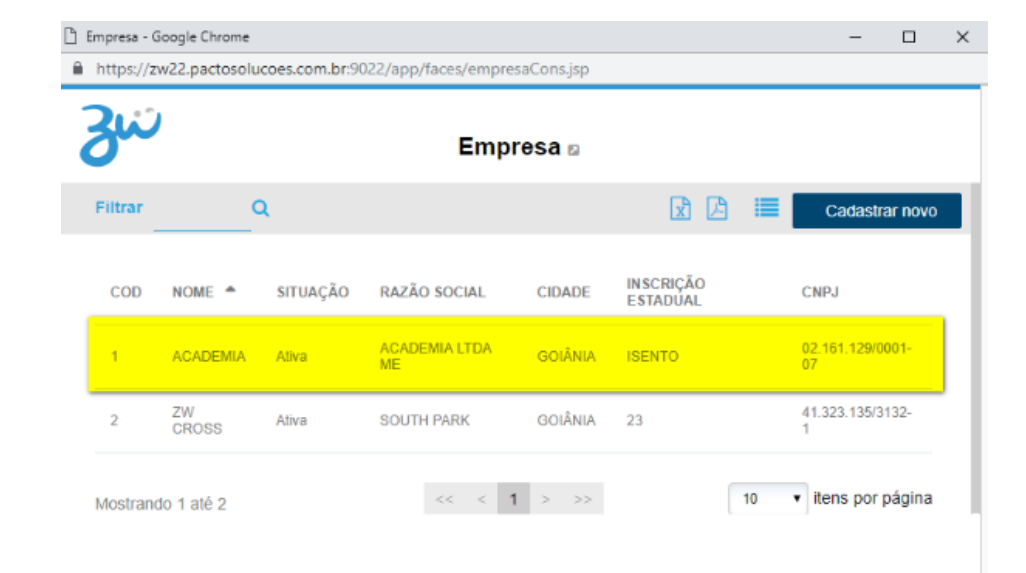

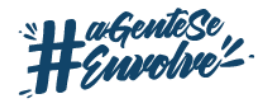

#### Selecione a aba Configurações da Empresa.

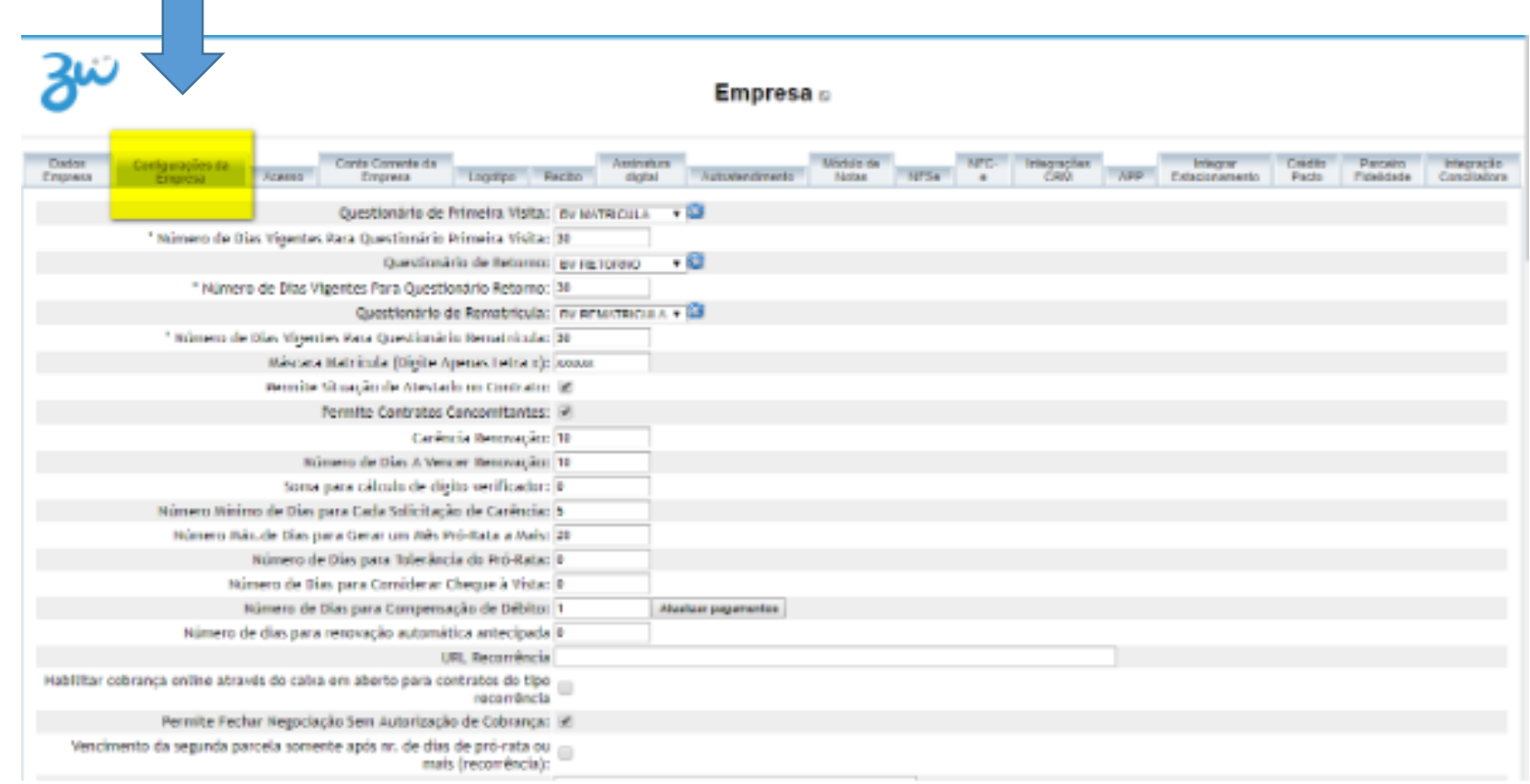

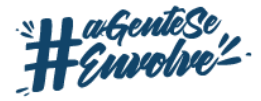

Método de pagamento para comissão

 $\mathcal{L}_{\text{max}}$ 

### **Por fim identifique os campos descritos abaixo.**

#### **Usar manutenção de modalidade na comissão**

• Para que quando houver taxa de manutenção de modalidade de um aluno, será adicionada no relatório de Comissão.

#### **Pagar comissão para consultor somente se atingir meta financeira**

• Este campo permite que a COMISSÃO PARA CONSULTOR seja paga de acordo com a meta financeira atingida.

#### **Calcular comissão para consultor em produtos Matrícula e Rematricula**

• Com a criação do novo relatório de comissão para consultores, foi criado também uma nova configuração para que possa adaptar ainda mais ao método de comissão de sua academia. Assim a quando a opção CALCULAR COMISSÃO PARA PRODUTOS MATRÍCULA E REMATRÍCULA estiver marcada, tanto o VALOR DA MATRÍCULA e da RENOVAÇÃO serão considerados no relatório, caso esteja desmarcado, não entrarão no cálculo das comissões.

#### **Calcular comissão para consultor em Manutenção de Modalidade**

• permite que seja calculada uma comissão para os valores que será paga, pelo cliente, nas manutenções de modalidades. Ou seja, quando o cliente fizer uma manutenção de modalidade que gere um débito para o aluno pagar, quando este pagamento for efetuado, será sugerido que gere uma comissão para o consultor responsável, no RELATÓRIO DE COMISSÃO PARA CONSULTOR.

#### **Calcular comissão para consultor para Produtos**

• Com esta configuração marcada, o sistema irá gerar comissão para consultor para produtos, desde que estejam devidamente configuradas, obedecendo as vigências das taxas no cadastro do produto ou categoria do produto.

#### **Retirar edição pagamento do relatório de comissão de consultor**

• Retira os valores de recibos do cálculo da comissão quando um recibo for editado.

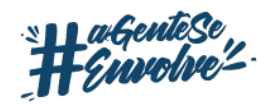

# **TAXAS DE COMISSÃO**

## Para isso pesquise através do campo de pesquisa por "taxas de comissão".

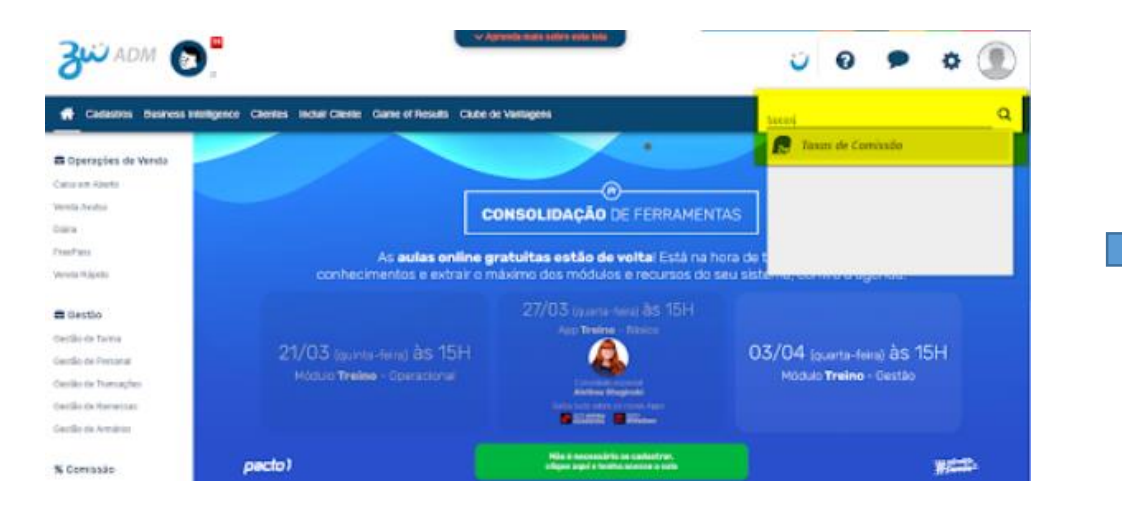

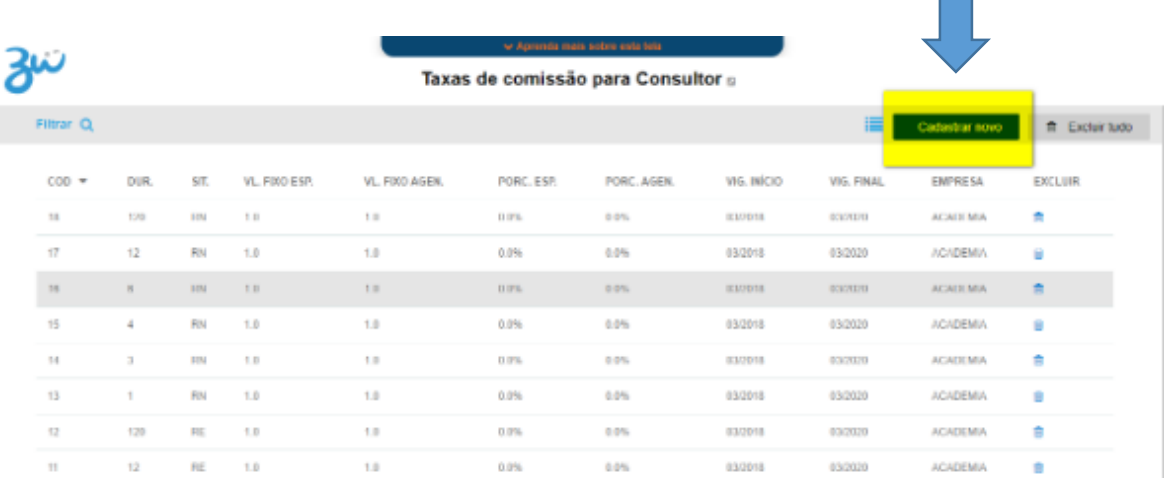

Clique no Botão Cadastrar novo

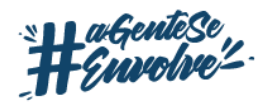

#### Preencha os campos com as informações:

نىچ

Taxas de comissão para Consultor a

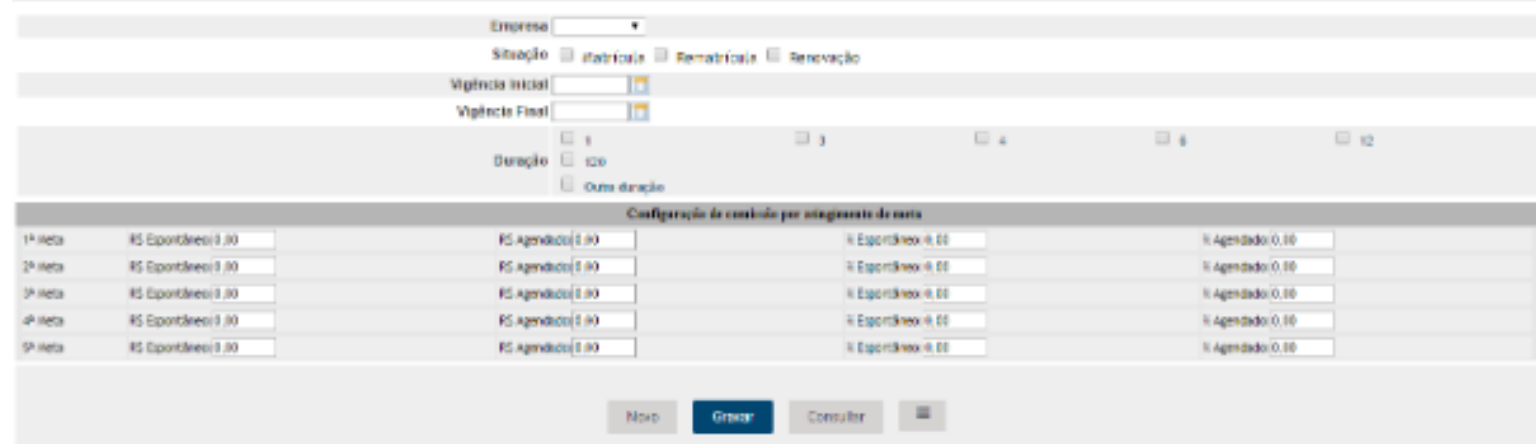

Neste momento você irá definir valor para planos em matrícula, rematrícula ou renovação.

A vigência inicial e final dessa taxa, ou seja, em qual período de tempo essa taxa será aplicada. Para qual duração de plano você deseja pagar comissão.

Definir o valor para pagamento de comissão nas vendas agendadas ou espontâneas. e se o valor será em porcentagem ou valor fixo.

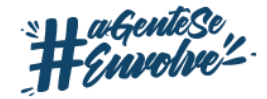

# **NO MÓDULO CRM:**

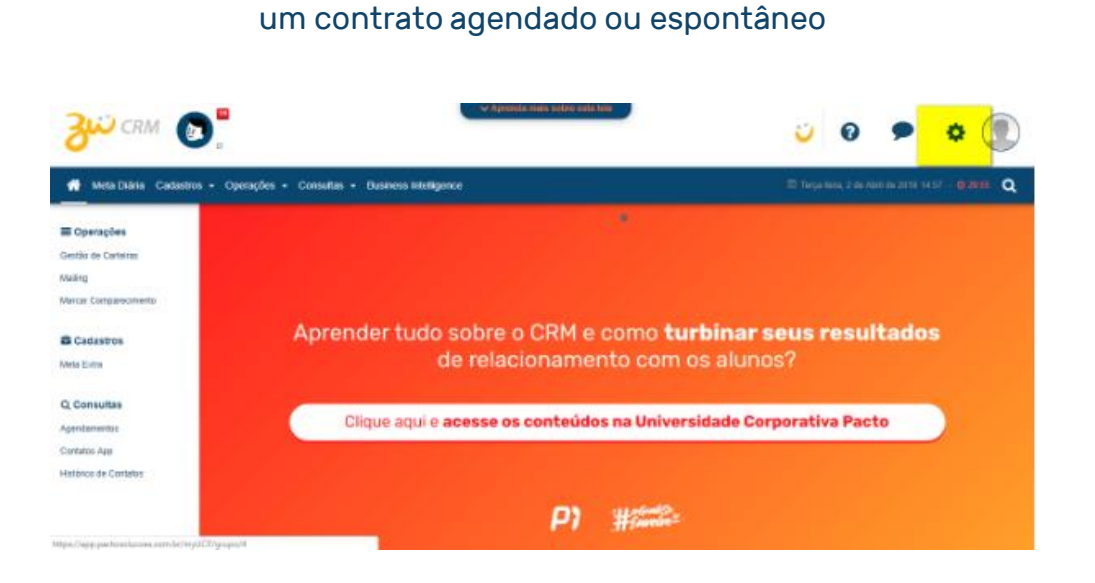

Nas configurações definir o número de dias para considerar

Para isso acesse o módulo CRM e após as configurações clicando na engrenagem no canto superior direito.

#### pacto

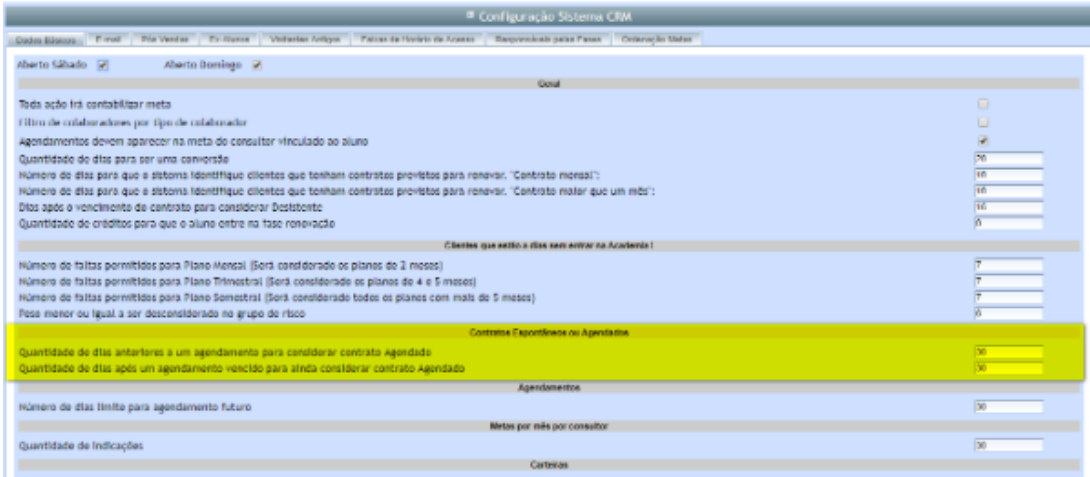

Depois de definir a quantidade de dias é só clicar em gravar no final da página.

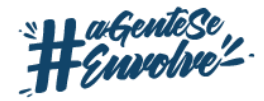

# **GERANDO O RELATÓRIO DE COMISSÃO.**

No módulo ADM identifique (lado esquerdo da tela) a opção Comissão para Consultor ou pesquise utilizando o campo de pesquisa no canto superior direito do sistema.

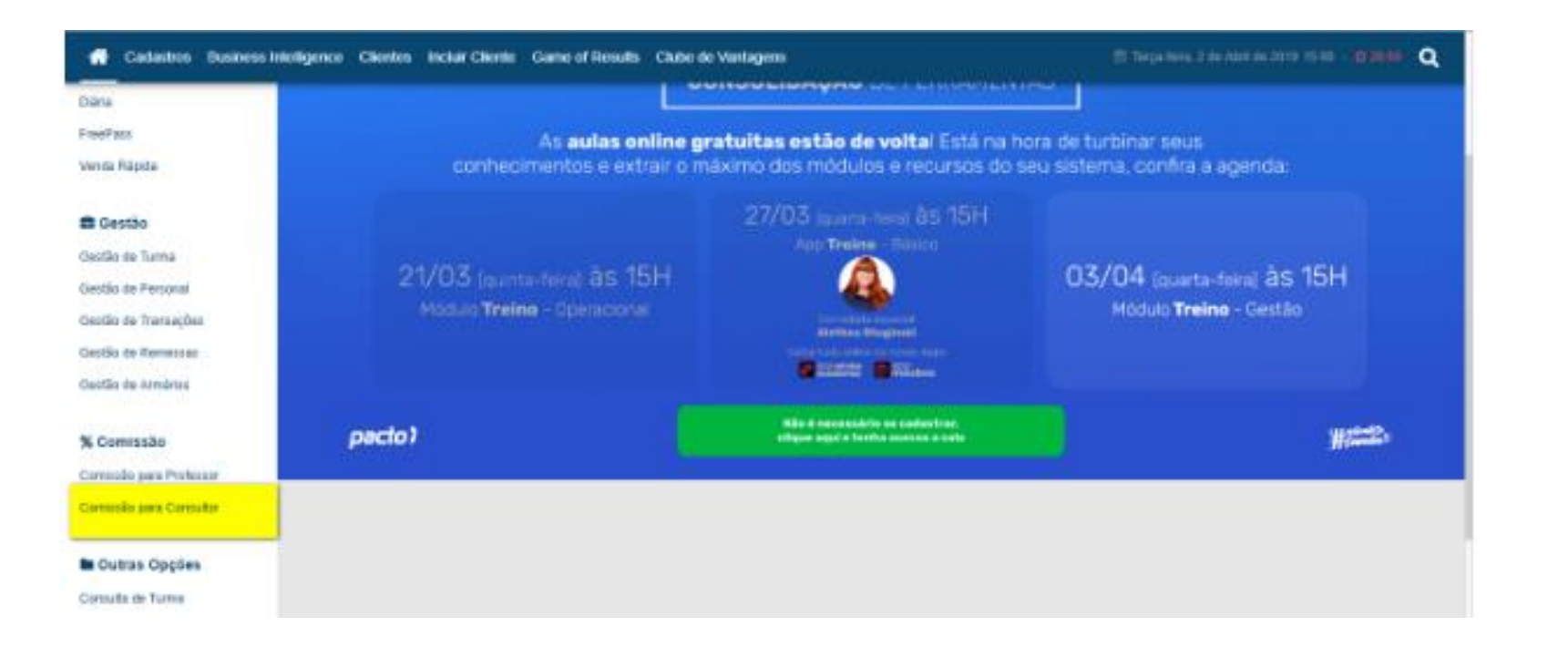

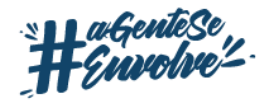

#### Aparecerá a seguinte janela para pesquisa

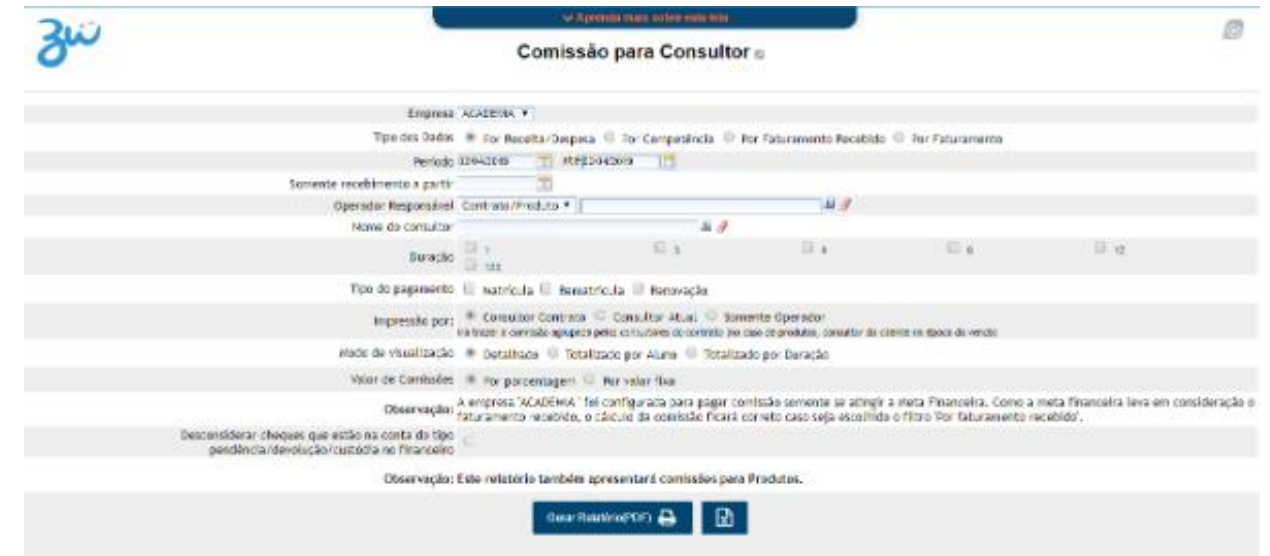

Aqui você selecionará a forma de pesquisa para o cálculo de comissão.

Selecionando as informações de acordo com a forma que a academia irá pagar comissão é só gerar o relatório e identificar o valor a pagar para cada consultor.

Note que existem vários campos para serem selecionados. Você irá selecionar aqueles que correspondam com a realidade da sua academia e com a maneira que você escolheu pagar a comissão para que o sistema gere o relatório com os dados que você precisa.

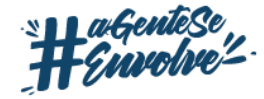

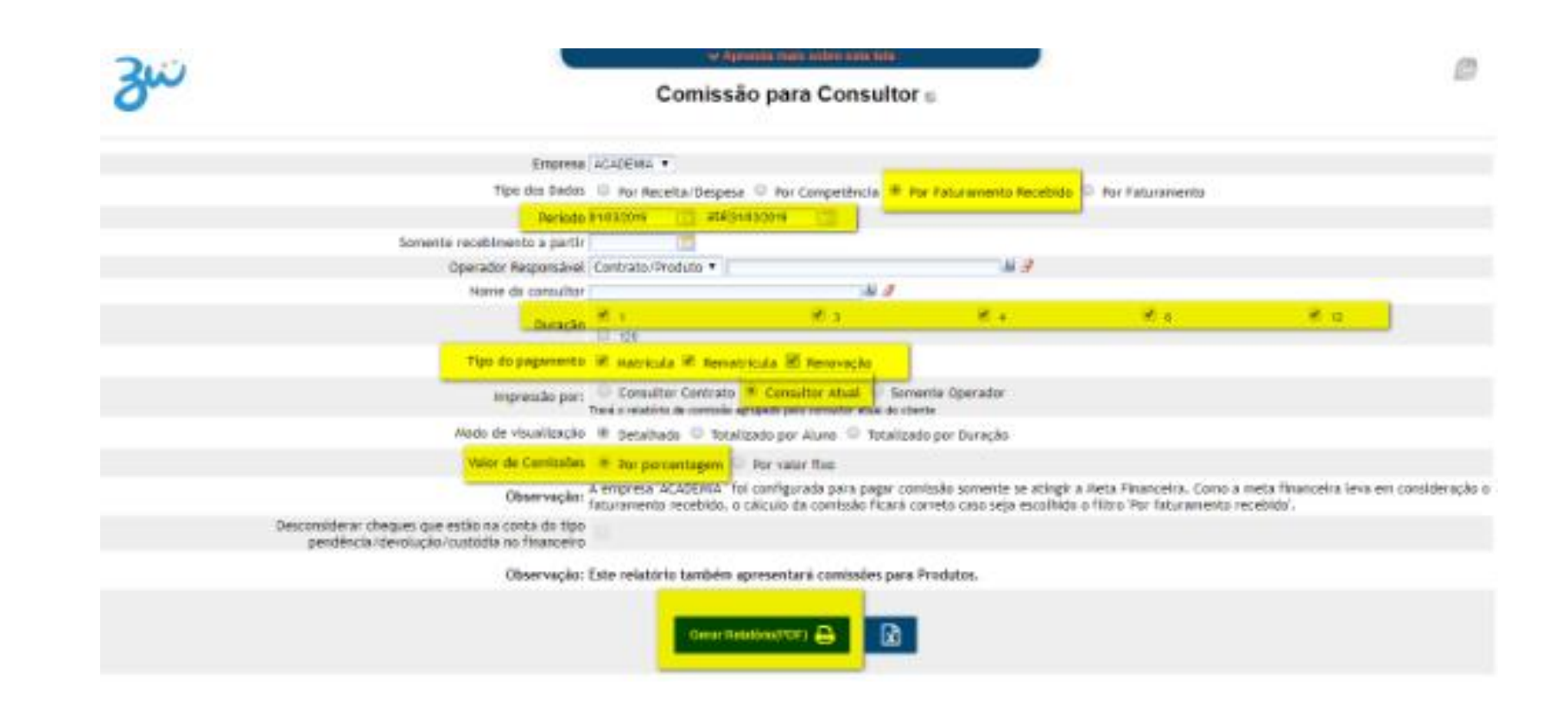

Vou pagar comissão por faturamento recebido, no período de março de 2019. Escolhi pagar pelos planos de duração de 1 mês, 3, 4, 6 e 12 meses para vendas de planos em matrícula, rematrícula e renovação.

Estou escolhendo pelo consultor responsável pelo cliente (vínculo de carteira) e escolhi visualização por porcentagem.

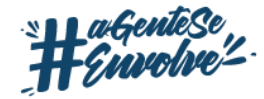

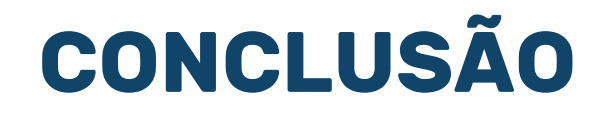

# **Saia do comum!**

Como comentamos anteriormente, a comissão vai muito além de apenas motivação. Aqui estamos falando de retorno sobre o investimento, resultados e, principalmente, a fidelização do cliente. E o comportamento da equipe vai influenciar o faturamento da sua empresa: se eles produzem mais, você fatura mais. É uma via de mão dupla, portanto, tenha essa cultura na sua academia!

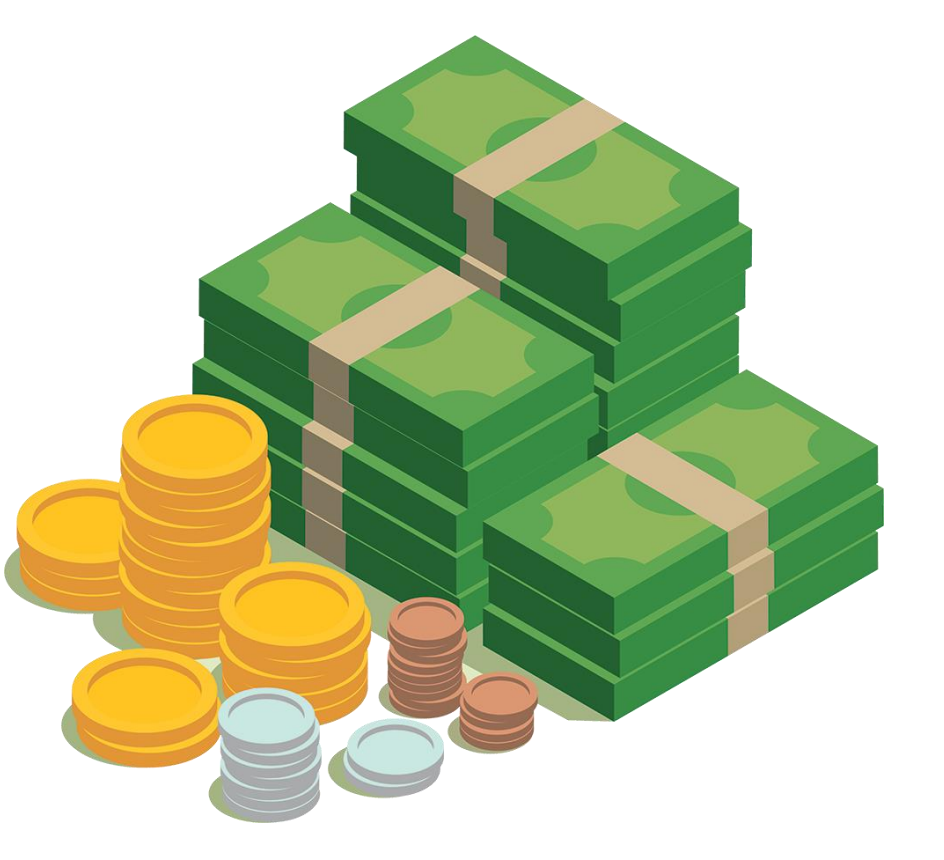

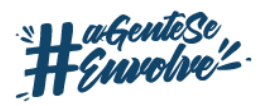

# Pacto > A diferença é que a gente se envolve!

www.sistemapacto.com.br ⊕ <sub>◎</sub> sistemapacto